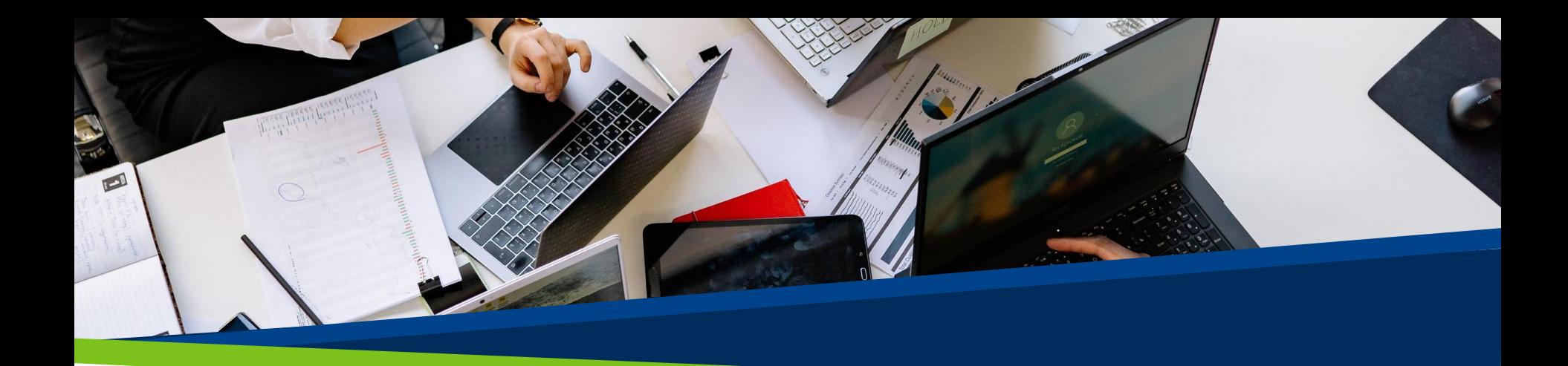

# **ProVol Digital**

**Step by Step Guide**

Facebook

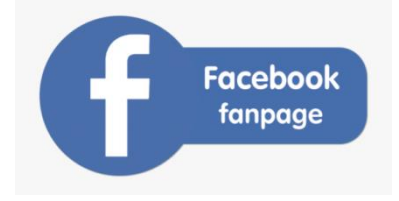

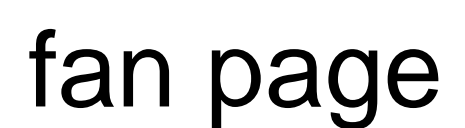

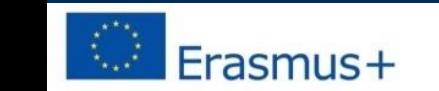

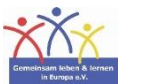

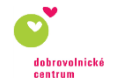

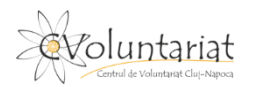

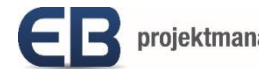

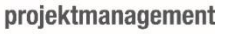

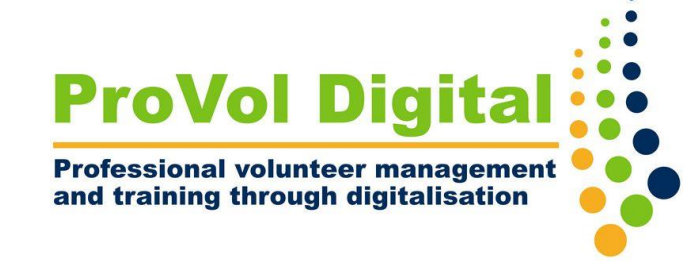

Step 1: Create Page

Step 2: Upload cover and profile pictures

Step 3: Add information

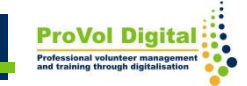

#### **Create a page**

- Go to [www.facebook.com/pages/create](http://www.facebook.com/pages/create)
- Click "Get Started " under the "Community or Public Figure" heading
- Log in to your Facebook account

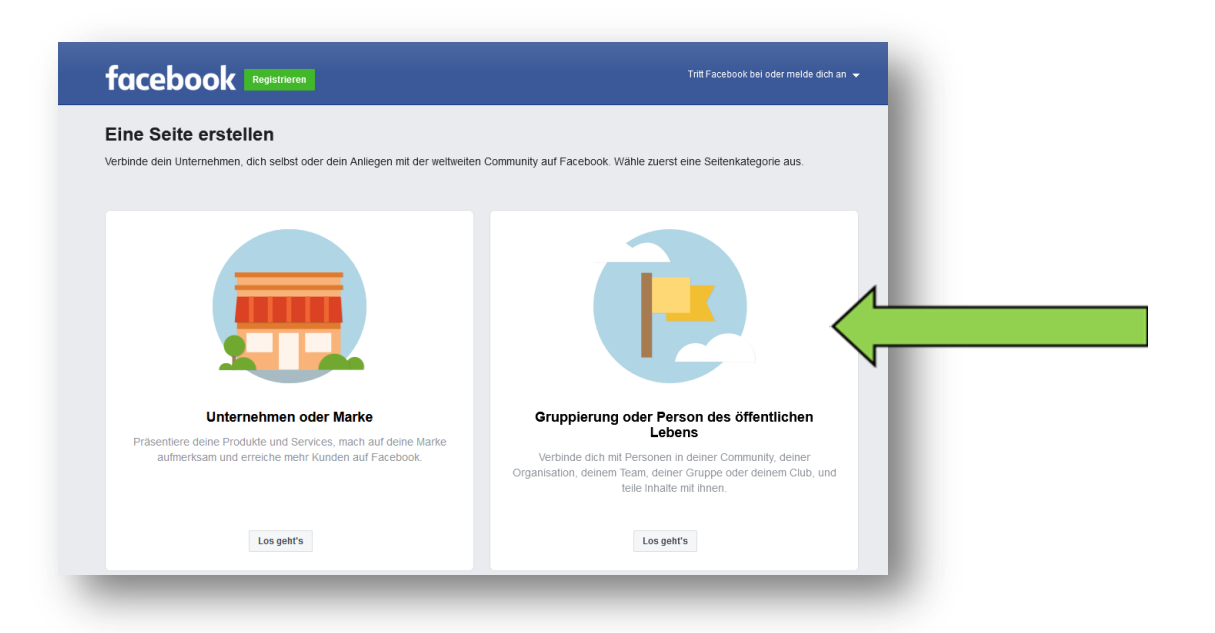

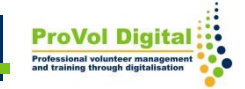

#### **Create a page**

- Enter a page name into the "Page Name" text box on the left side.
- Select a category.
- Add a description (optional).
- Click "Create page".

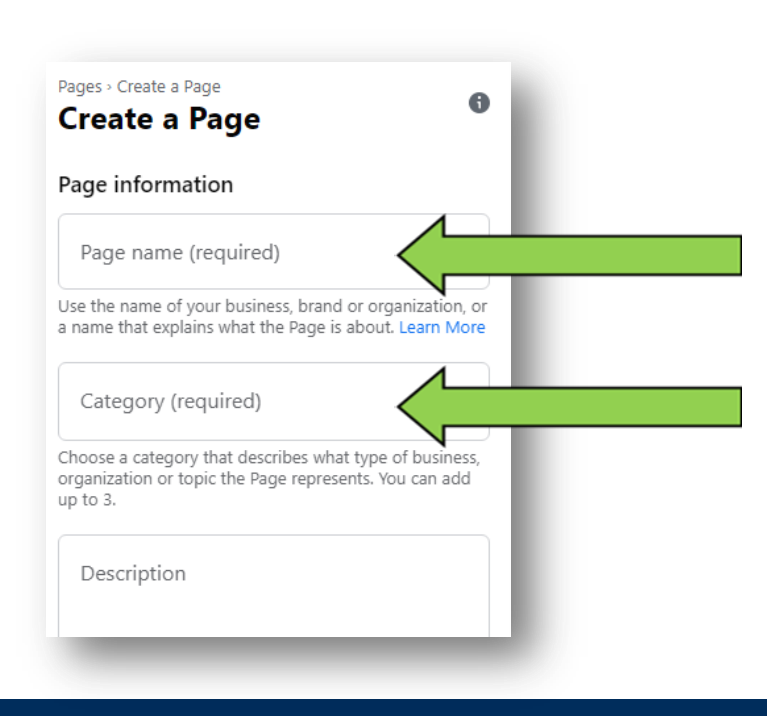

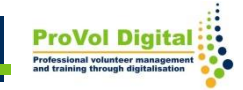

### **Profile pictures**

- Click on the boxes "add profile picture" and "add cover photo" to upload phots.
- Click "Save".

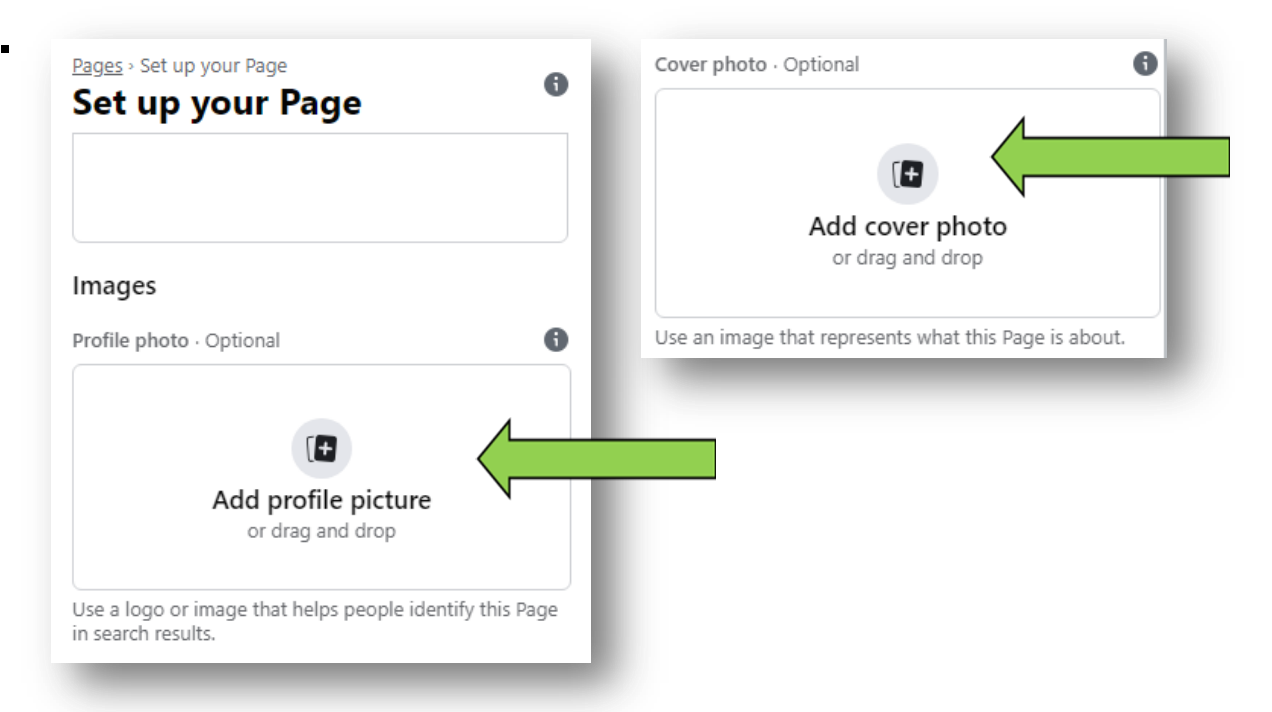

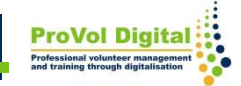

## **Add information**

- Now you can share posts on your Facebook page.
- To add and edit more information, click "Edit Page Info".

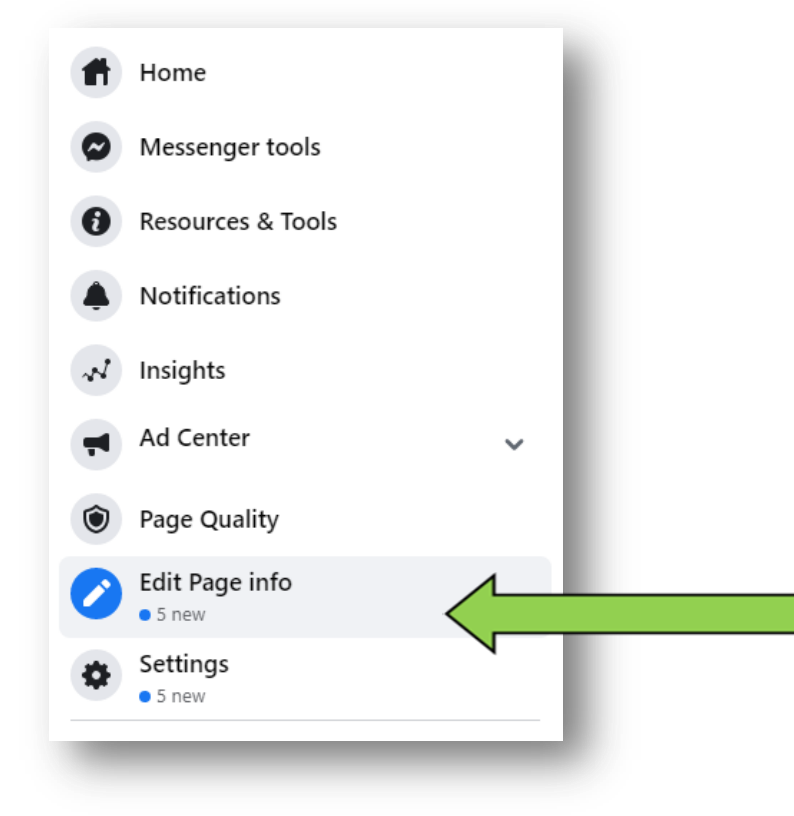

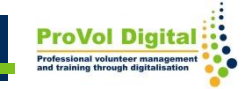